# **Guía de acceso**

**Clave** 

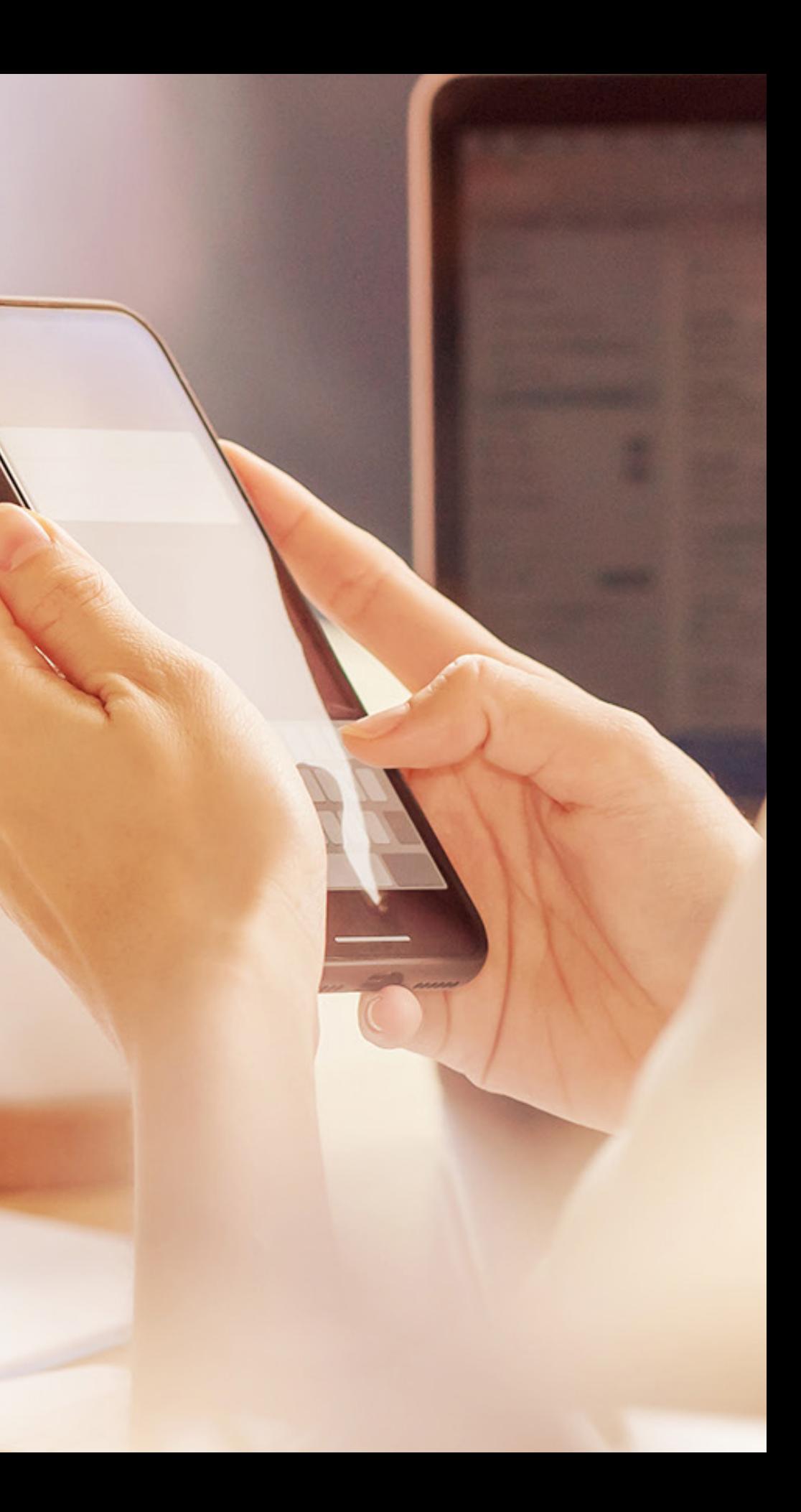

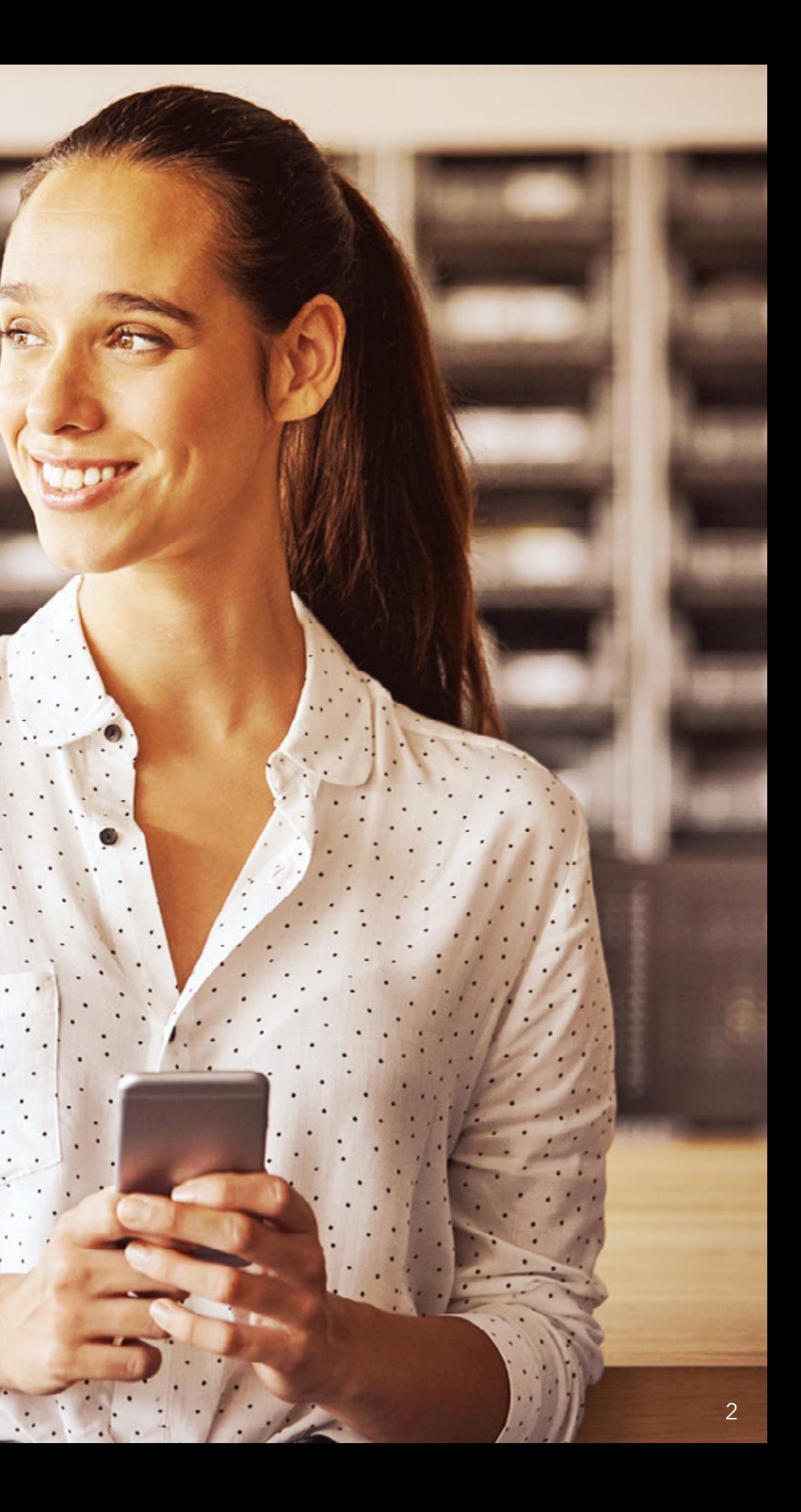

Con la intención de ofrecerte mayor seguridad y confidencialidad en tus operaciones de banca electrónica, INVEX pone a tu disposición la aplicación de autenticación dinámica **INVEX Clave**.

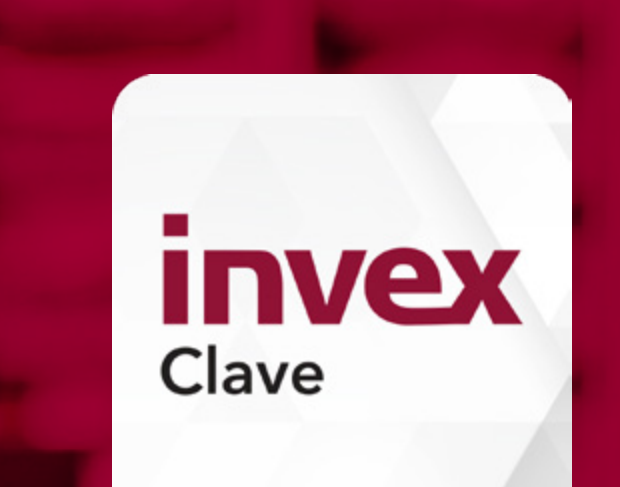

A partir de este momento, **INVEX Clave** se constituye como un factor de autenticación adicional al nombre de usuario y contraseña que actualmente utilizas para tener acceso a la sección de clientes del portal **invex.com**

**INVEX Clave** genera códigos numéricos de 6 dígitos cada 60 segundos, mismos que utilizarás para realizar operaciones monetarias a través del portal **invex.com**

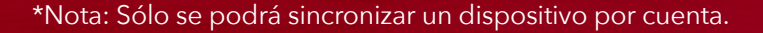

## **Sincronización**

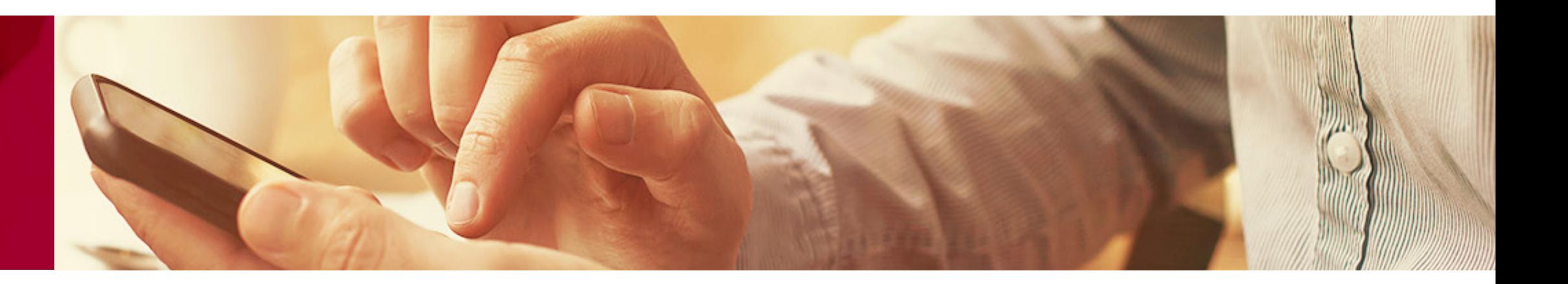

Para sincronizar tu **INVEX Clave**, recomendamos que tengas abierta la app en tu dispositivo y el acceso a través de **invex.com**  en tu computadora de escritorio.

En tu computadora de escritorio, ingresar a **invex.com** y da clic en el botón **"Acceso a Clientes"**.

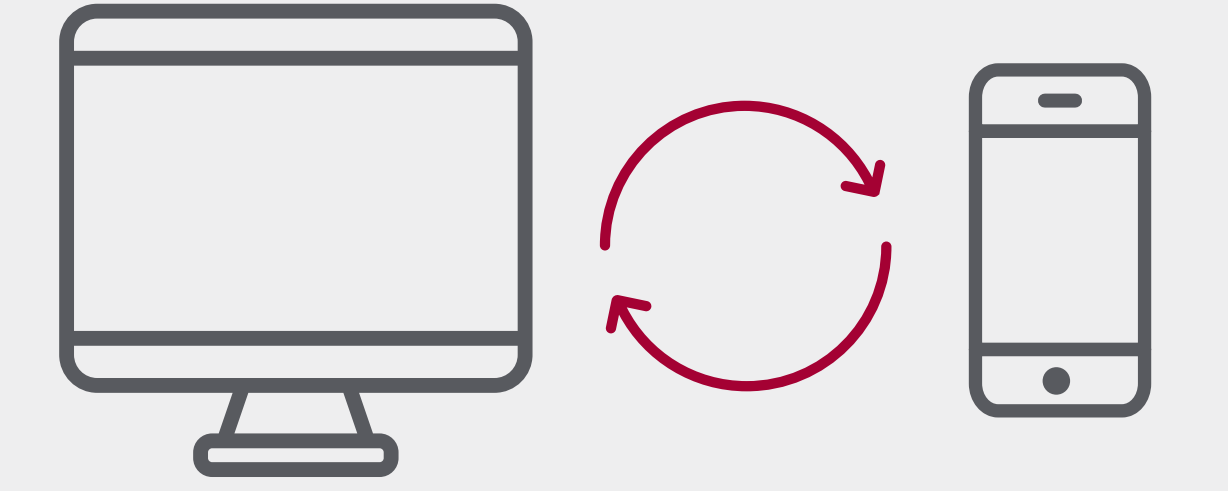

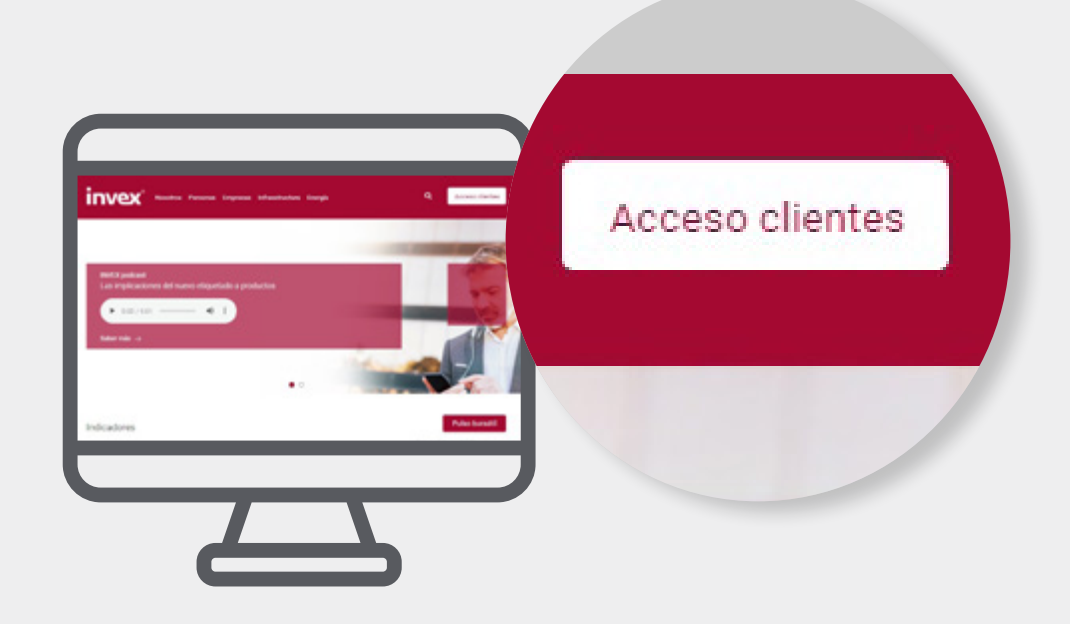

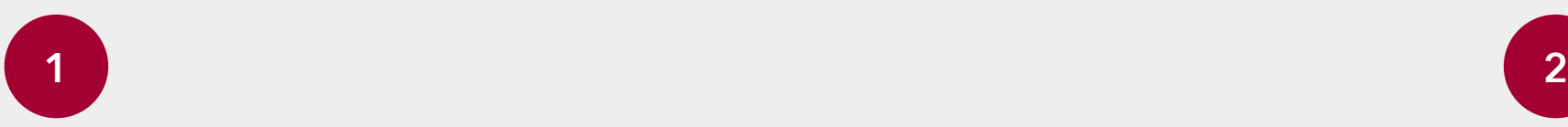

En la opción **"Banco"**, ingresa tu nombre de usuario y tu contraseña o clave proporcionada al abrir la cuenta.

Da clic en el botón **"Activar INVEX Clave"**.

Elige el sistema operativo en el que instalaste la aplicación **INVEX Clave**.

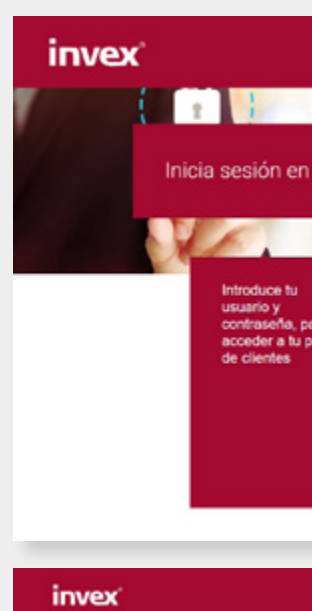

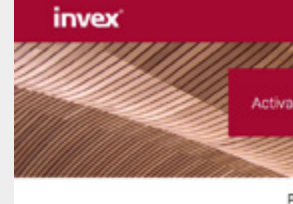

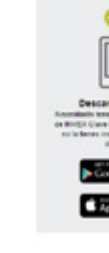

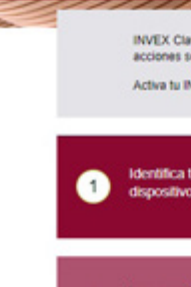

 $\bullet$ 

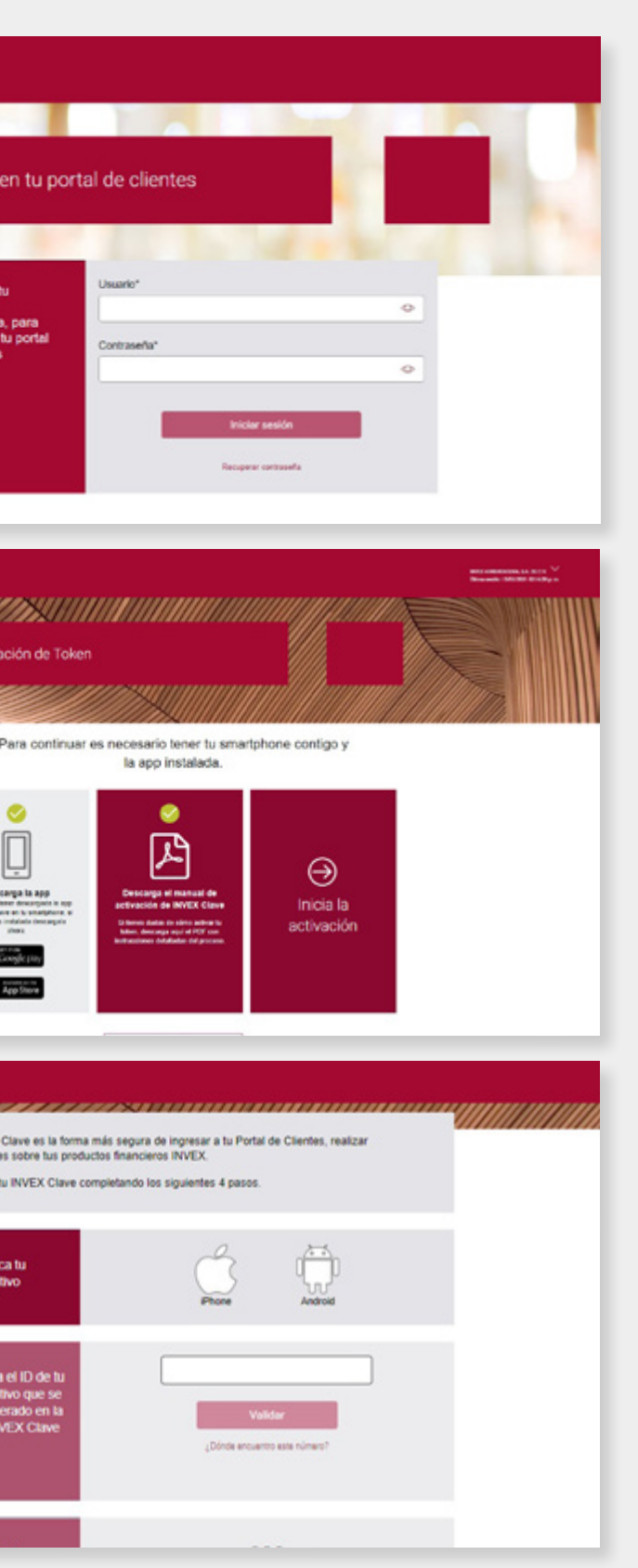

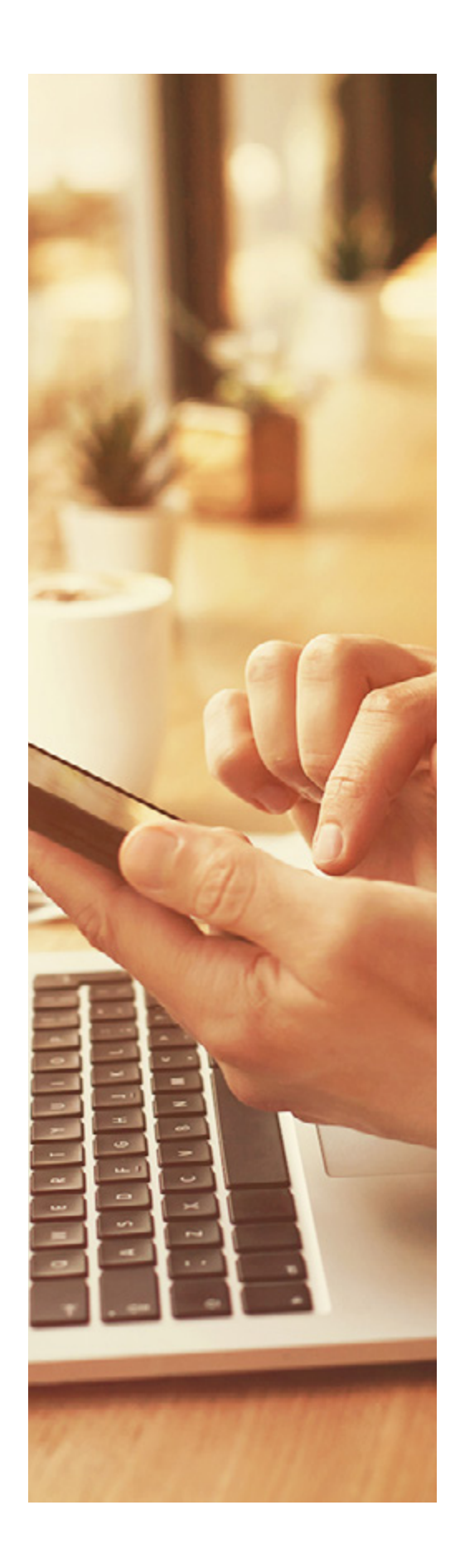

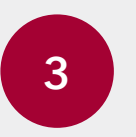

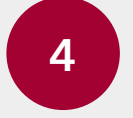

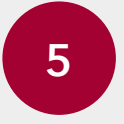

### **Activación**

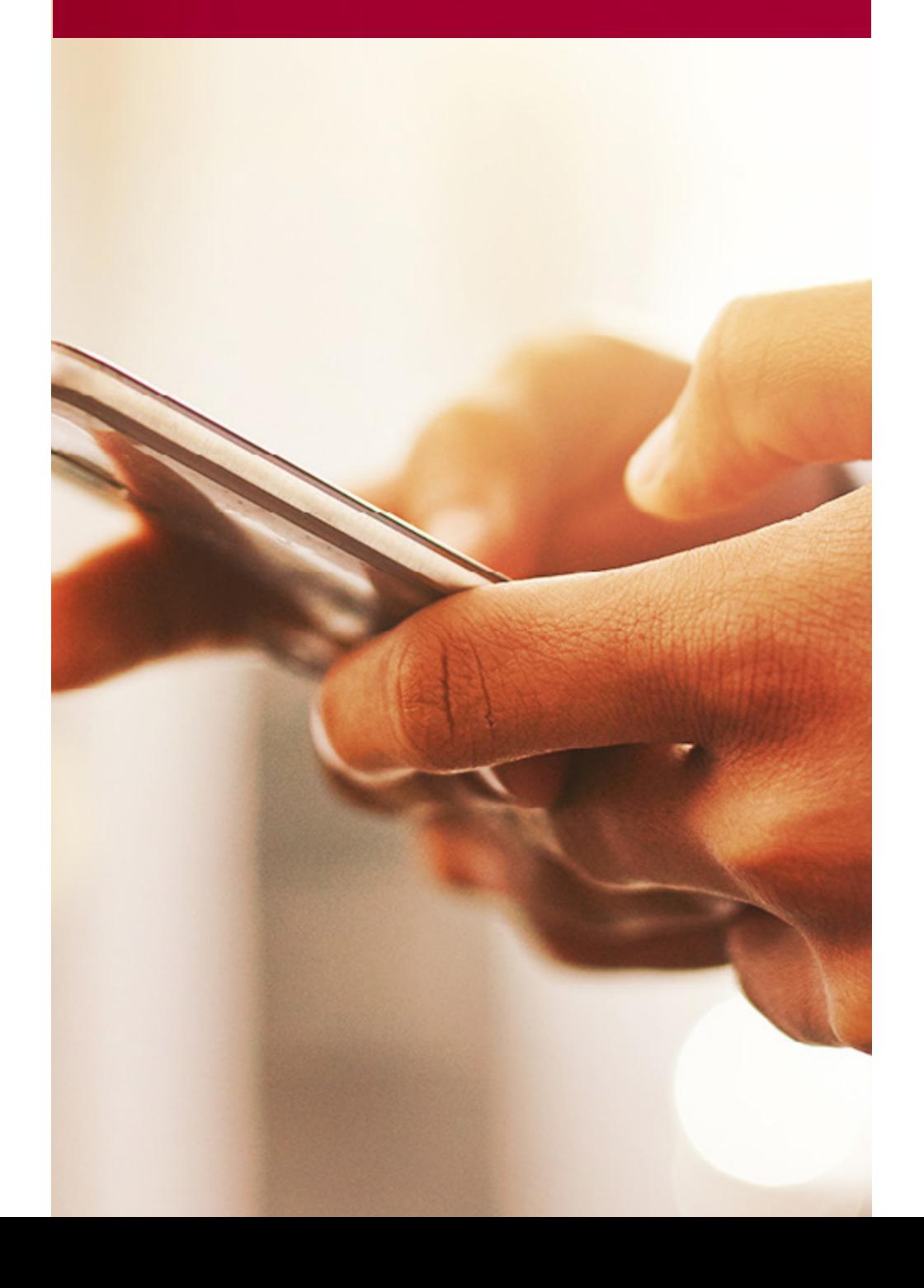

Copia el ID de tu dispositivo y escríbelo en **invex.com** en tu computadora de escritorio.

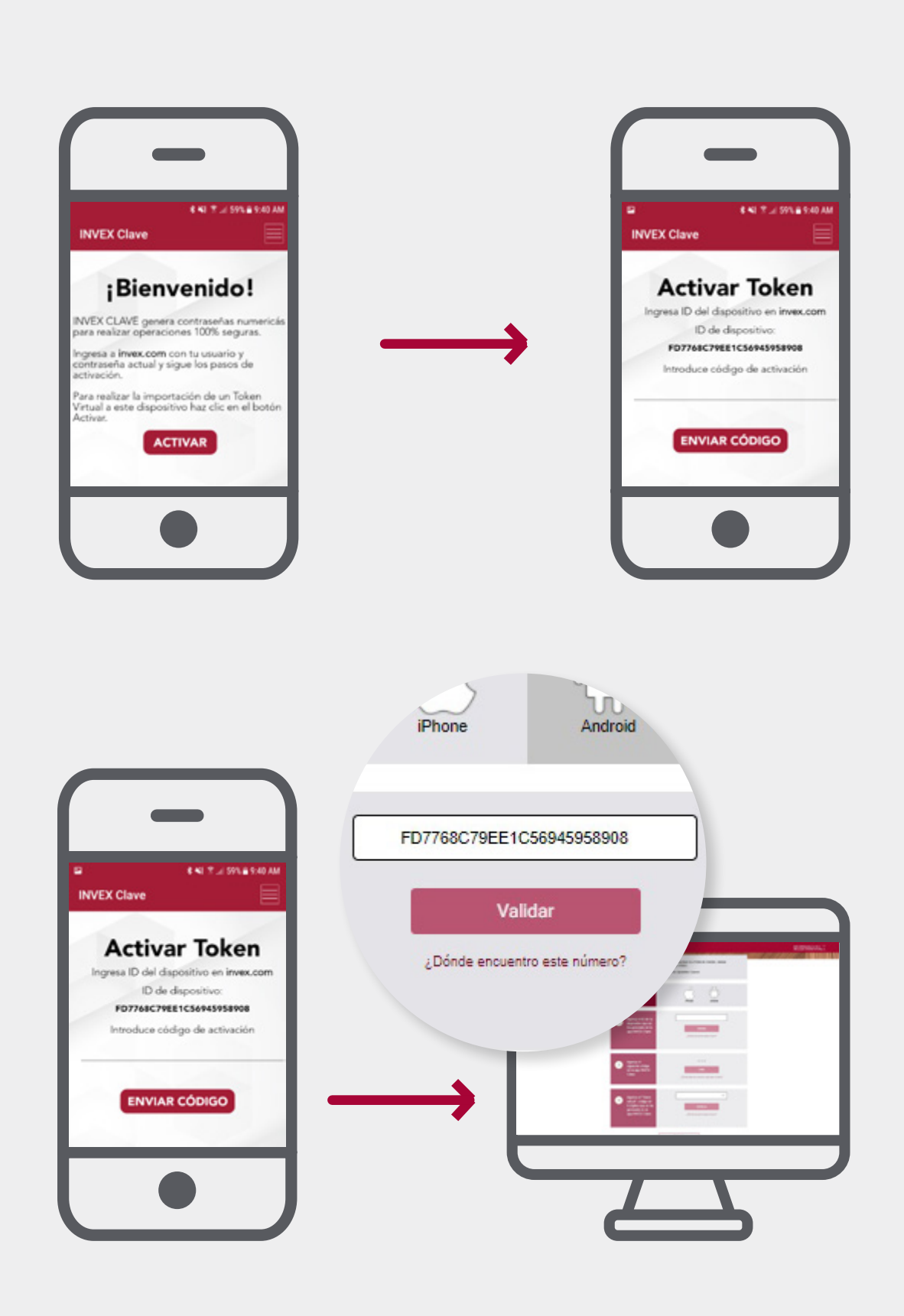

En tu móvil, abre la aplicación, en donde aparecerá el botón **"Activar"**, presiónalo y en seguida te aparecerá el ID de tu dispositivo.

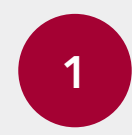

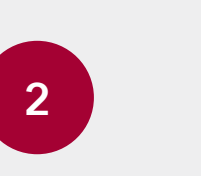

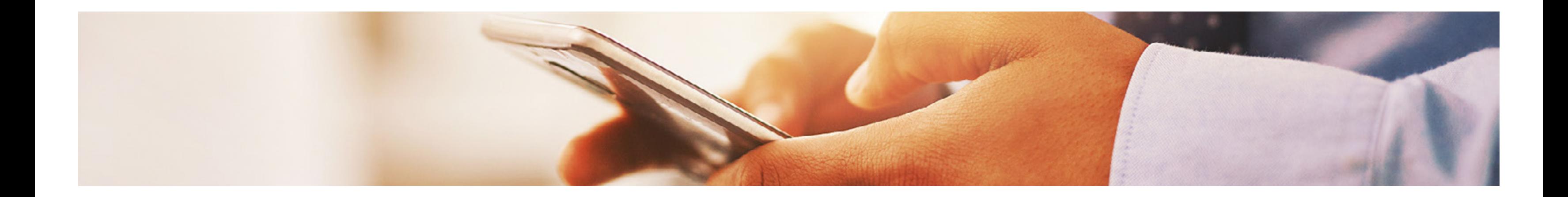

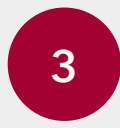

Al dar clic en el botón **"Generar código de activación"** en tu PC, te mostrará un código que debes escribir en la aplicación en donde dice **"Introduce el código de activación"**.

Al **"Enviar el código"** de activación se sincronizará y te generará la

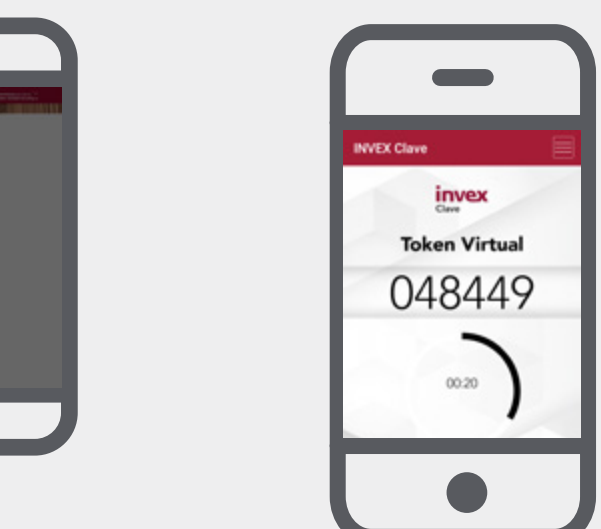

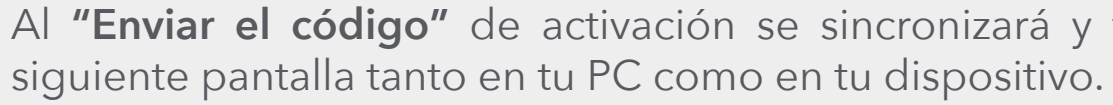

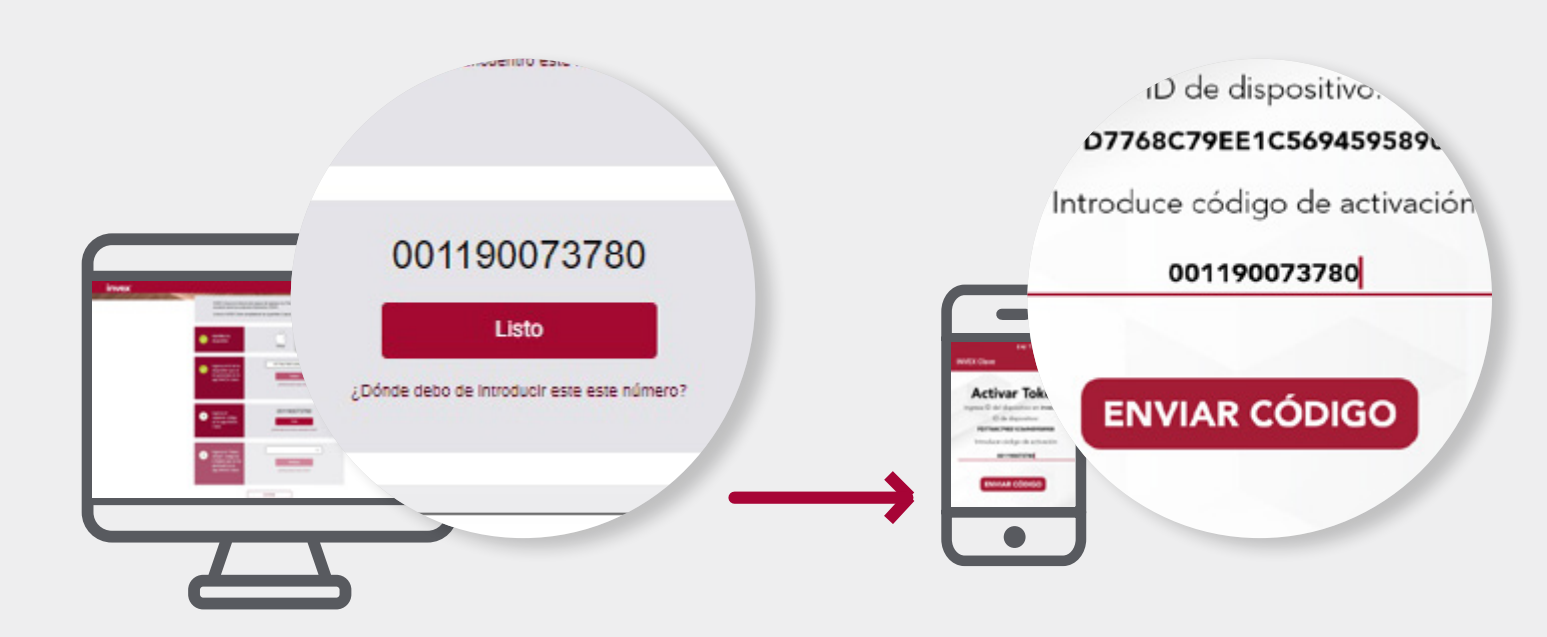

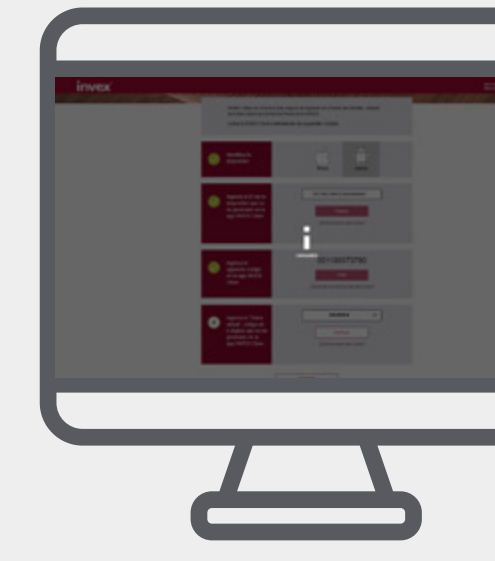

En caso de marcarte error puede haber dos motivos, el número ID de dispositivo no es correcto o bien el código de activación no es correcto. Intenta el proceso nuevamente.

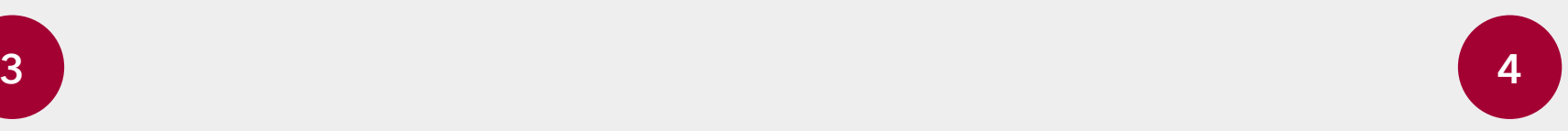

### Te recordamos que después de haber activado tu **INVEX Clave**,

- 
- 

Por ello, deberás tener la aplicación a la mano y activa para

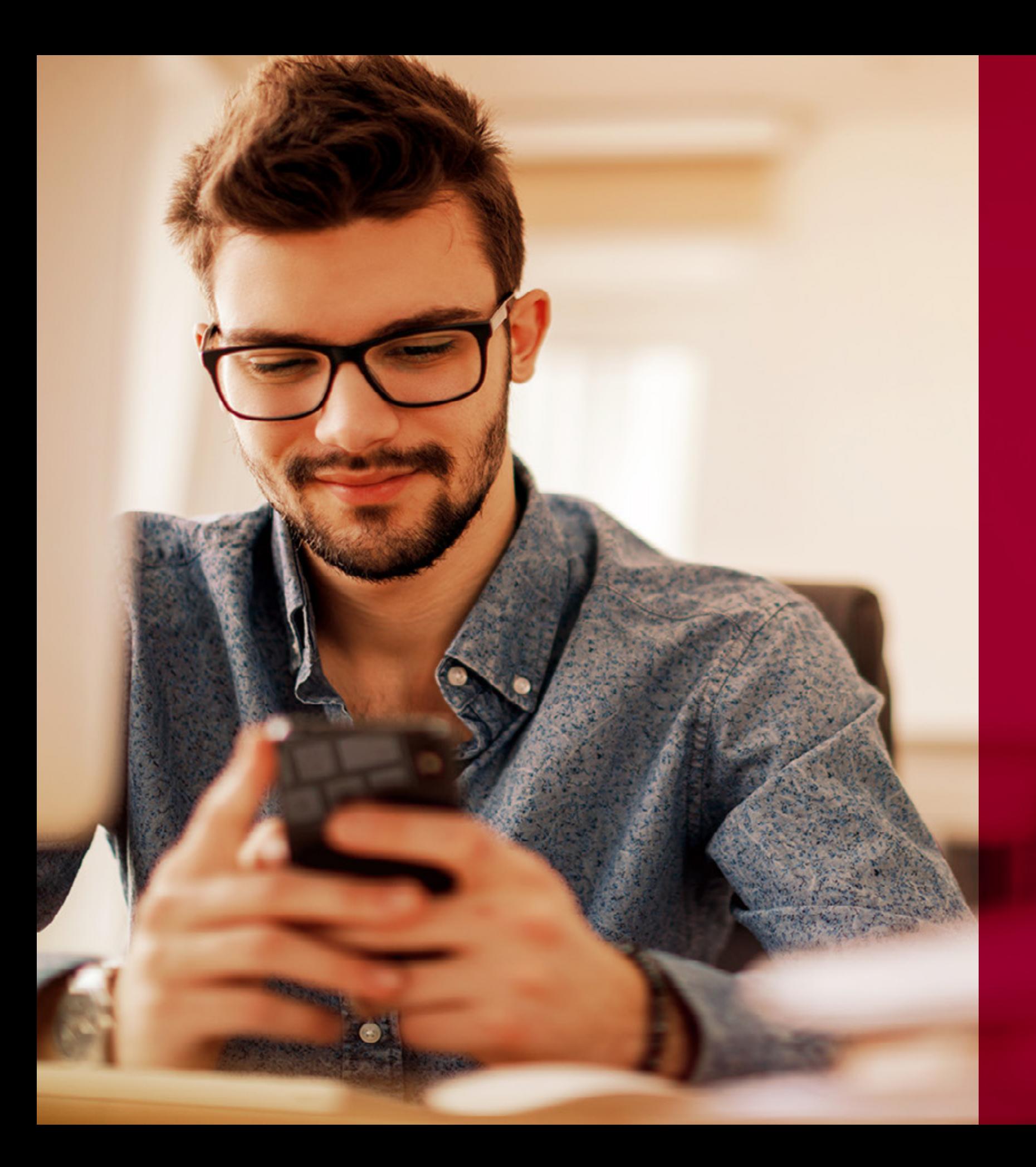

### su uso será imprescindible para realizar:

- Operaciones monetarias a través de **invex.com**
- Consulta de estado de cuenta.
- Modificación de los límites de operación.
- Modificación del medio de notificación.
- Generación de nuevas claves.

Si tienes alguna otra dificultad técnica, por favor, repórtala con

tales fines. tu banquero, quien con gusto te asesorará.

#### **INVEX Grupo Financiero, S.A.B. de C.V.**

Torre Esmeralda I, Blvd. M. Ávila Camacho 40 Lomas de Chapultepec, C.P.11000, Ciudad de México. **T.** 5350 3333

**invex.com**

invex

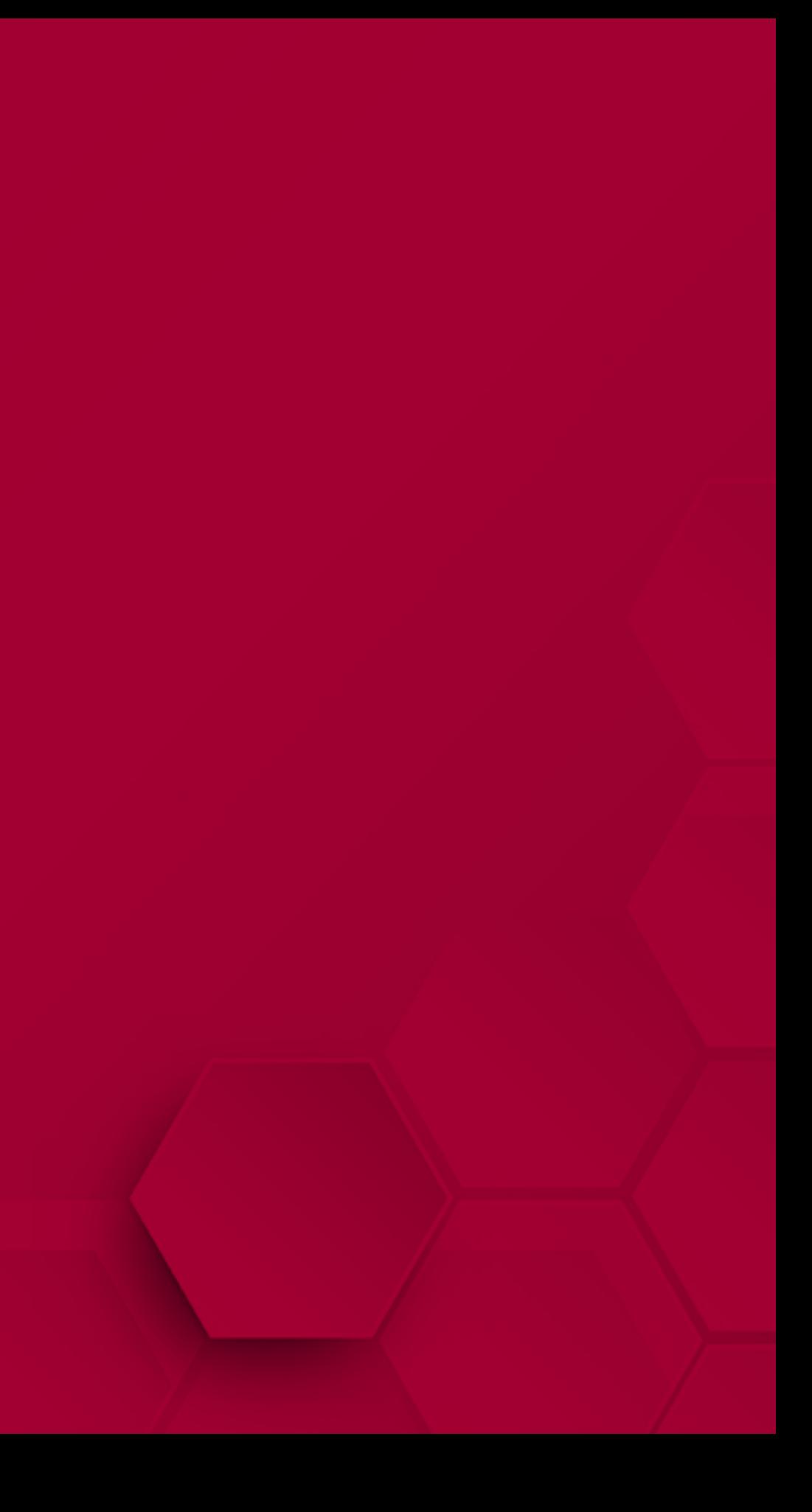